### ΠΑΡΑΡΤΗΜΑ 1

# Διαχείριση προφίλ Υπενθύμιση ονόματος χρήστη (username)

- 1. Μεταβείτε στη διεύθυνση https://myprofile.pi.ac.cy
- 2. Πατήστε στην επιλογή «Ξέχασα το όνομα χρήστη».

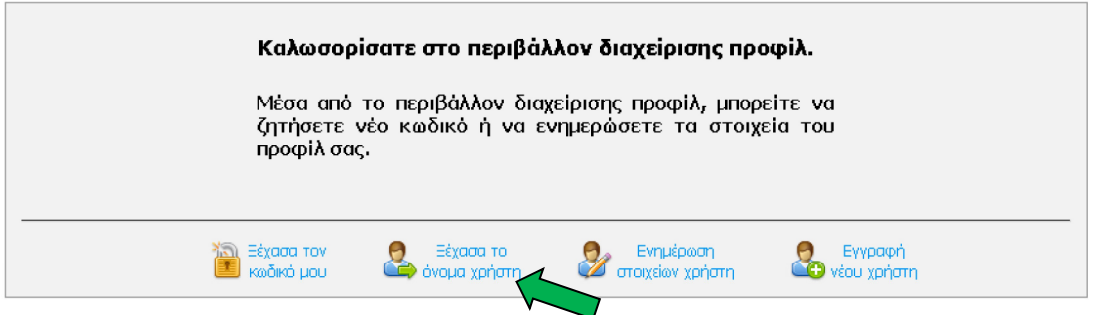

## Α. Για λογαριασμούς ατόμων:

3. Πληκτρολογήστε τον αριθμό της ταυτότητάς σας στο πεδίο που εμφανίζεται και ακολούθως πατήστε στο πράσινο βελάκι στα δεξιά.

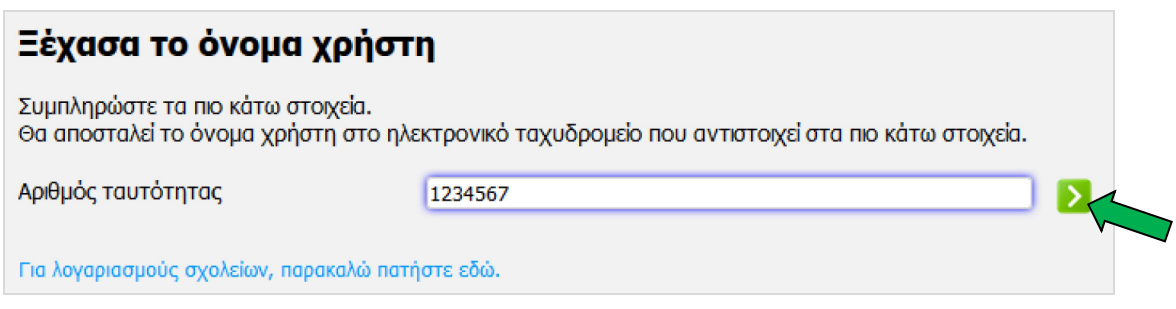

4. Πατήστε στο κουμπί «Αποστολή» για να πάρετε ένα μήνυμα στο ηλεκτρονικό ταχυδρομείο που αντιστοιχεί στον πιο πάνω αριθμό ταυτότητας.

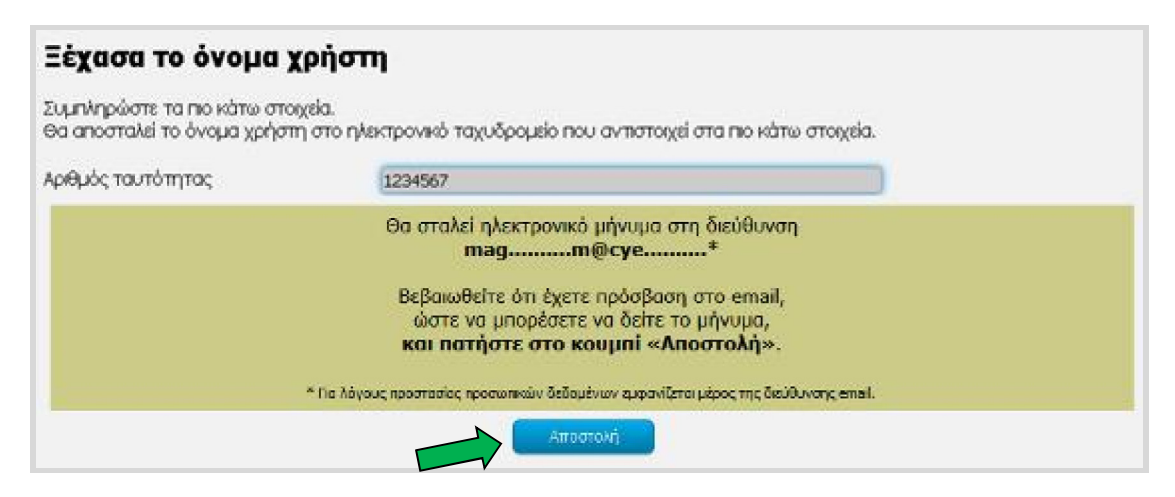

### Β. Για λογαριασμούς σχολείων:

3. Πατήστε στον αντίστοιχο σύνδεσμο για τον λογαριασμό του σχολείου.

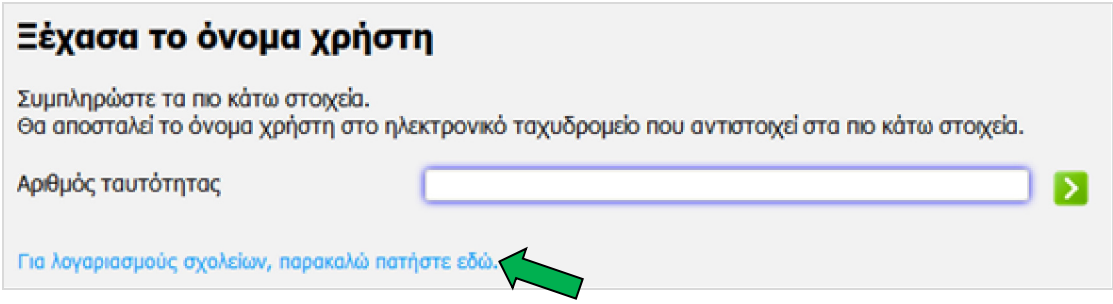

4. Πληκτρολογήστε τη διεύθυνση του ηλεκτρονικού ταχυδρομείου του σχολείου (email) στο πεδίο που εμφανίζεται και ακολούθως πατήστε στο πράσινο βελάκι στα δεξιά.

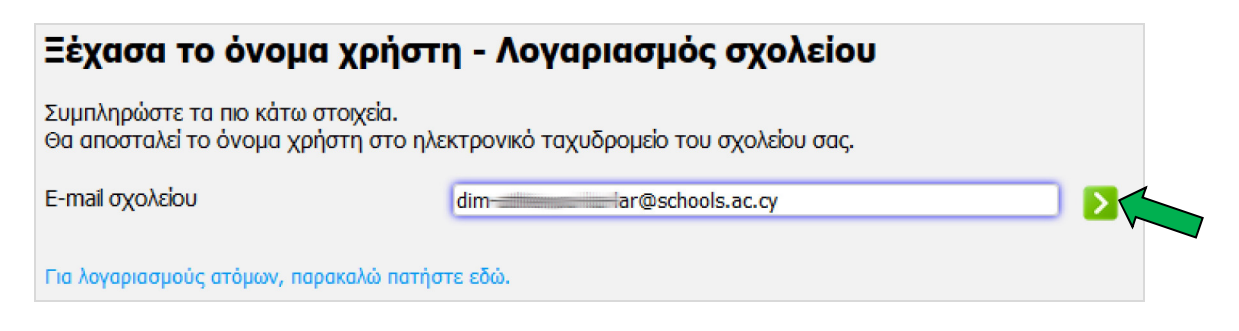

5. Πατήστε στο κουμπί «Αποστολή» για να πάρετε ένα μήνυμα στο ηλεκτρονικό ταχυδρομείο του σχολείου.

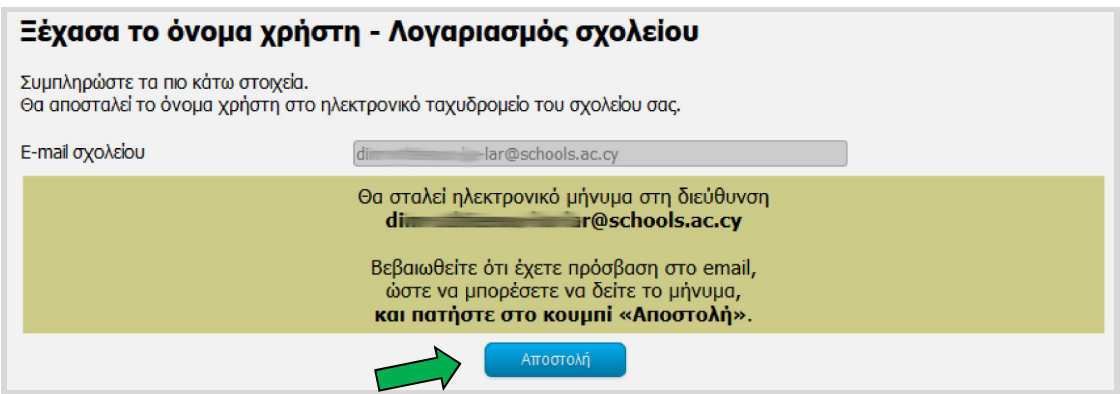

### Γ. Για λογαριασμούς συνδέσμων γονέων και κηδεμόνων:

3. Πατήστε στον αντίστοιχο σύνδεσμο για τον λογαριασμό του συνδέσμου γονέων και κηδεμόνων.

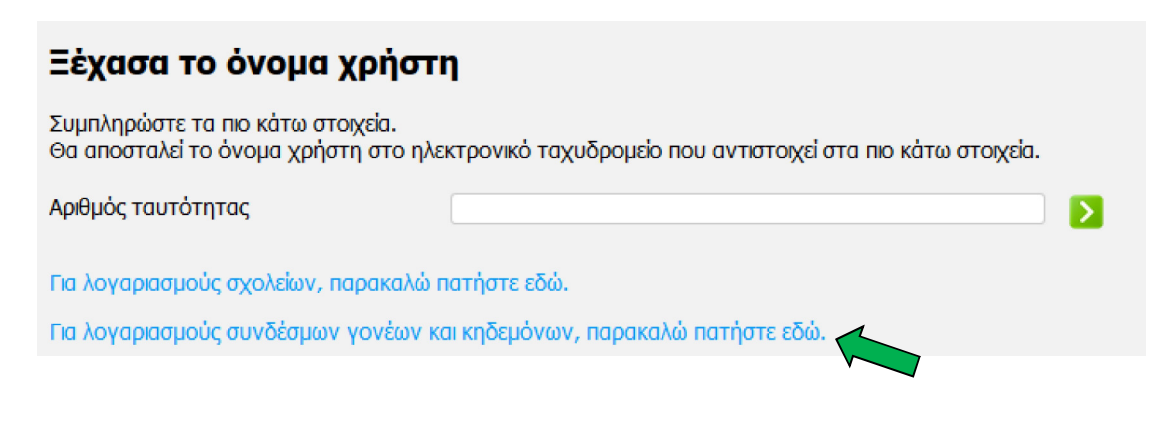

4. Πληκτρολογήστε τη διεύθυνση του ηλεκτρονικού ταχυδρομείου του συνδέσμου (email) στο πεδίο που εμφανίζεται και ακολούθως πατήστε στο πράσινο βελάκι στα δεξιά.

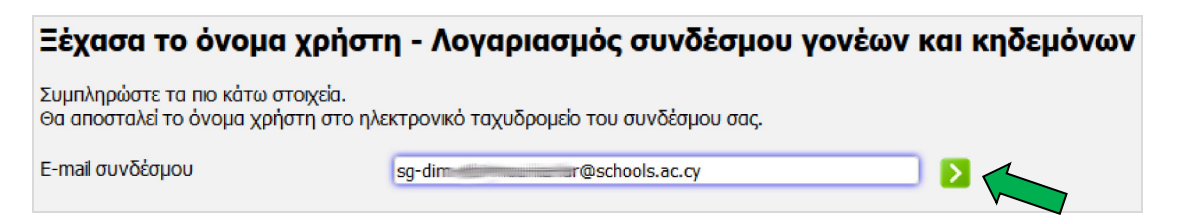

5. Πατήστε στο κουμπί «Αποστολή» για να πάρετε ένα μήνυμα στο ηλεκτρονικό ταχυδρομείο του συνδέσμου.

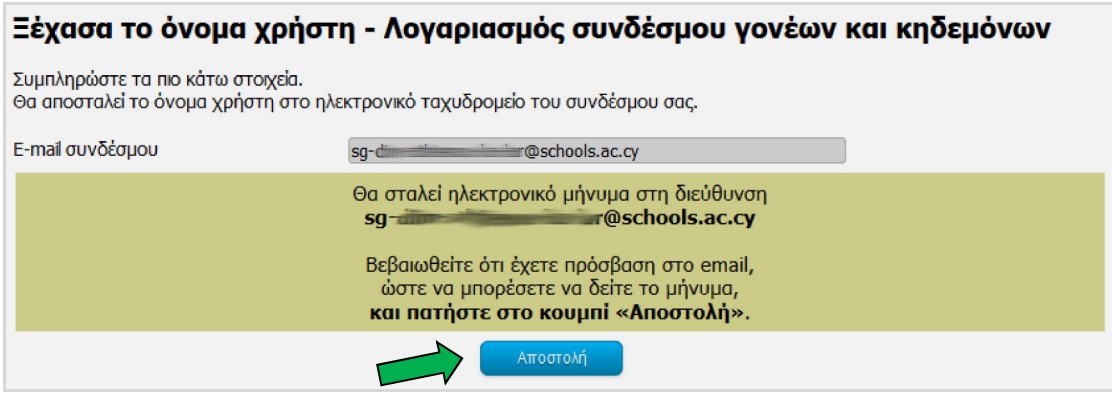